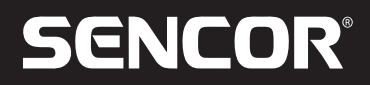

**SRV 4550WH**

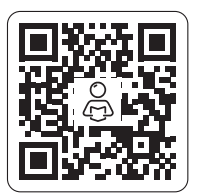

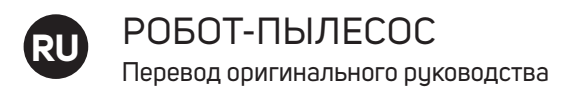

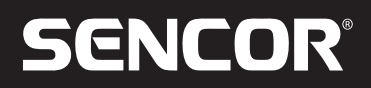

## **SRV 4550WH**

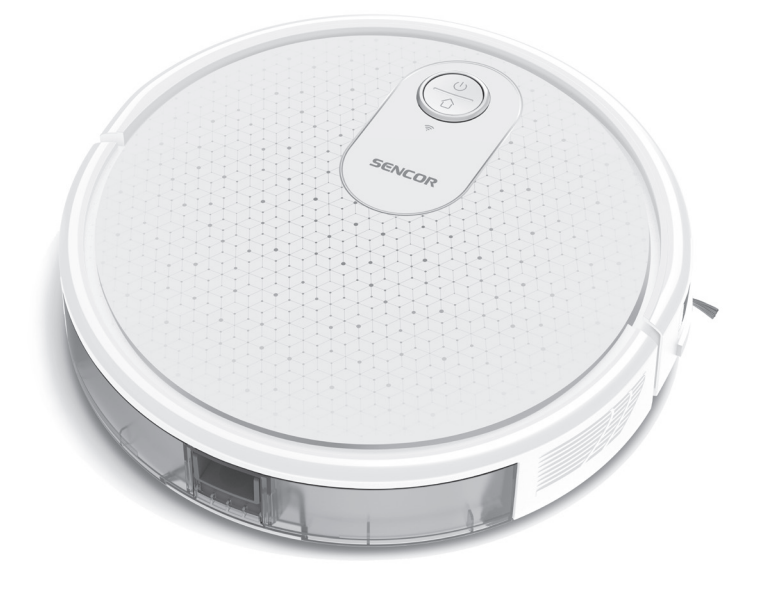

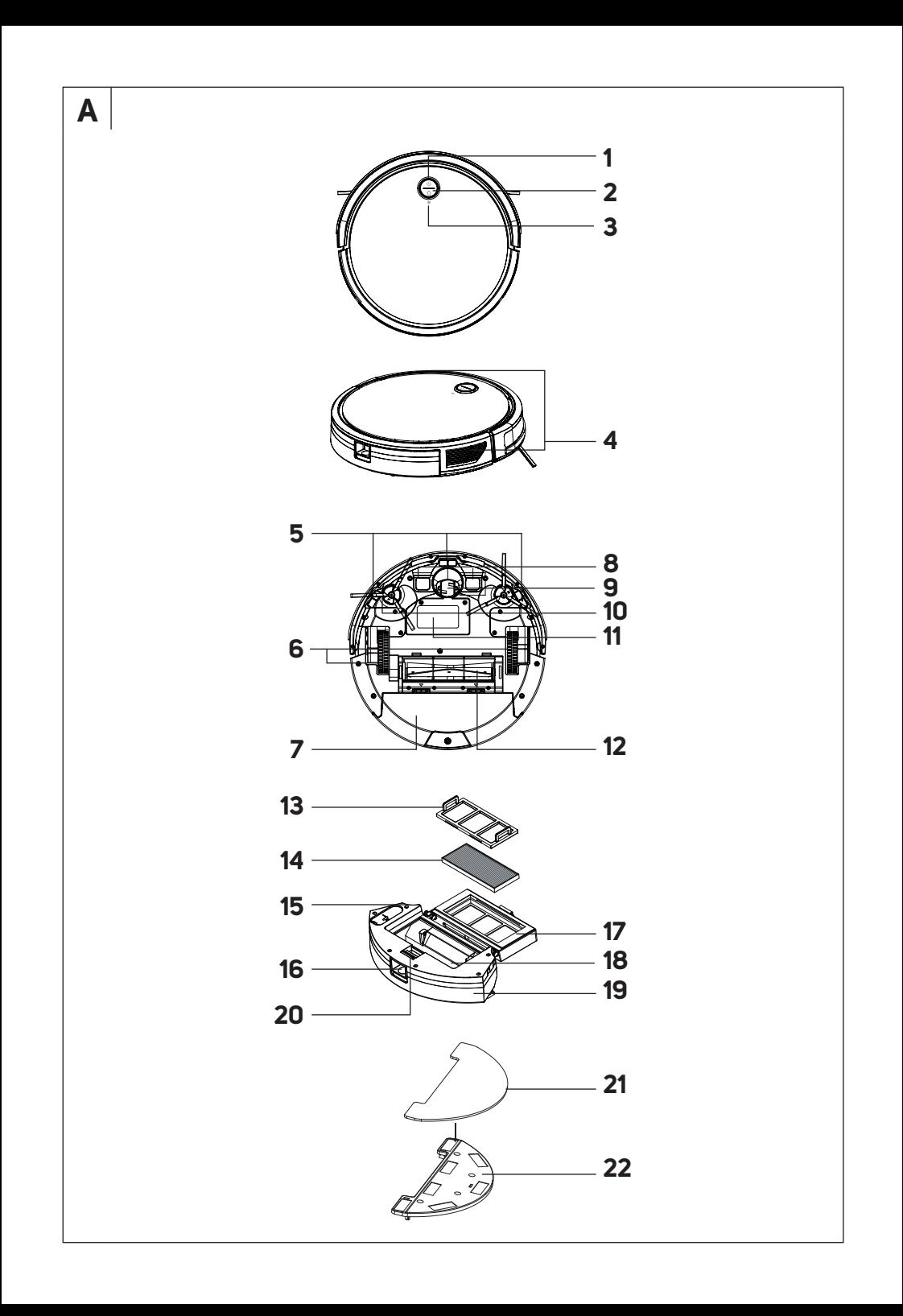

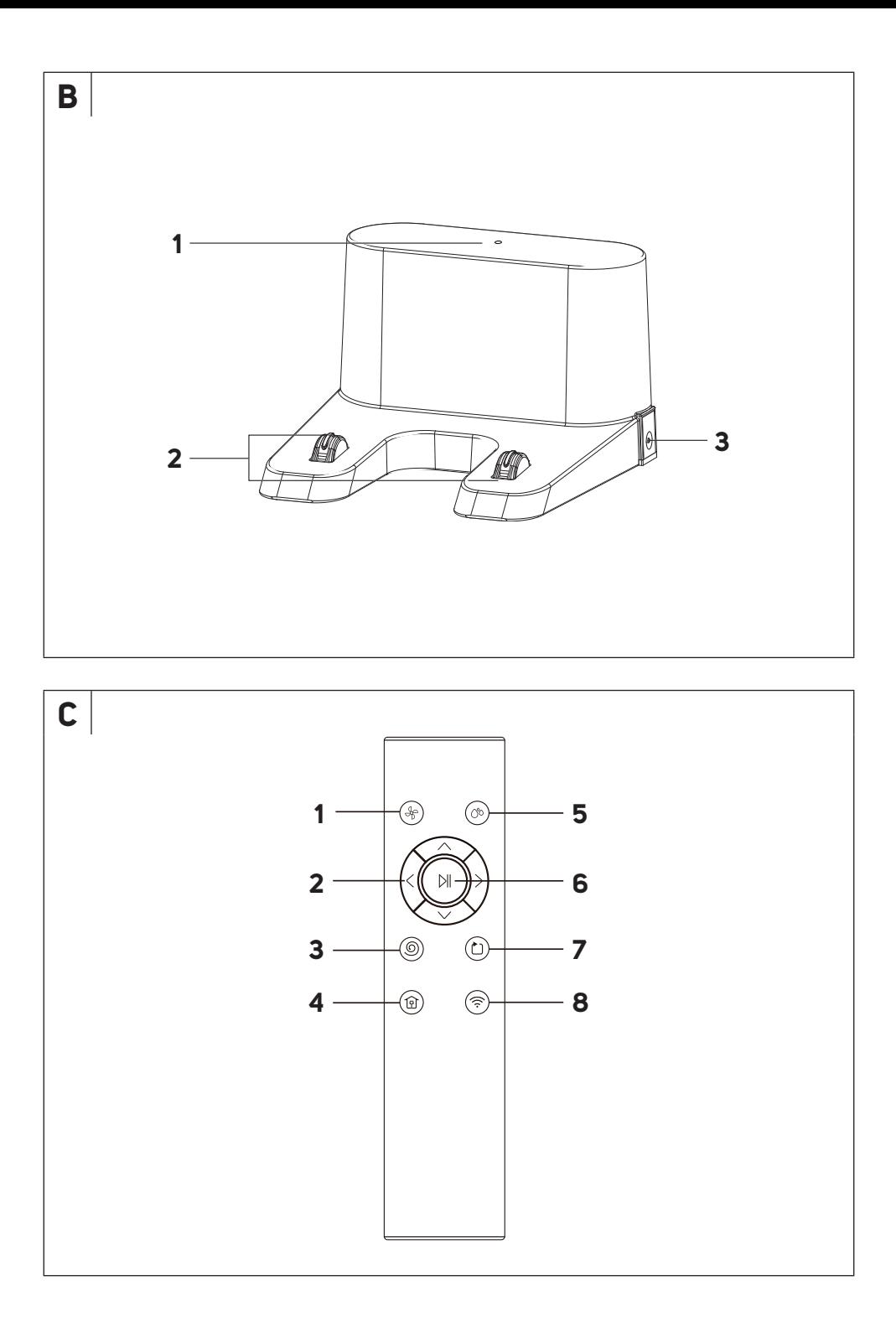

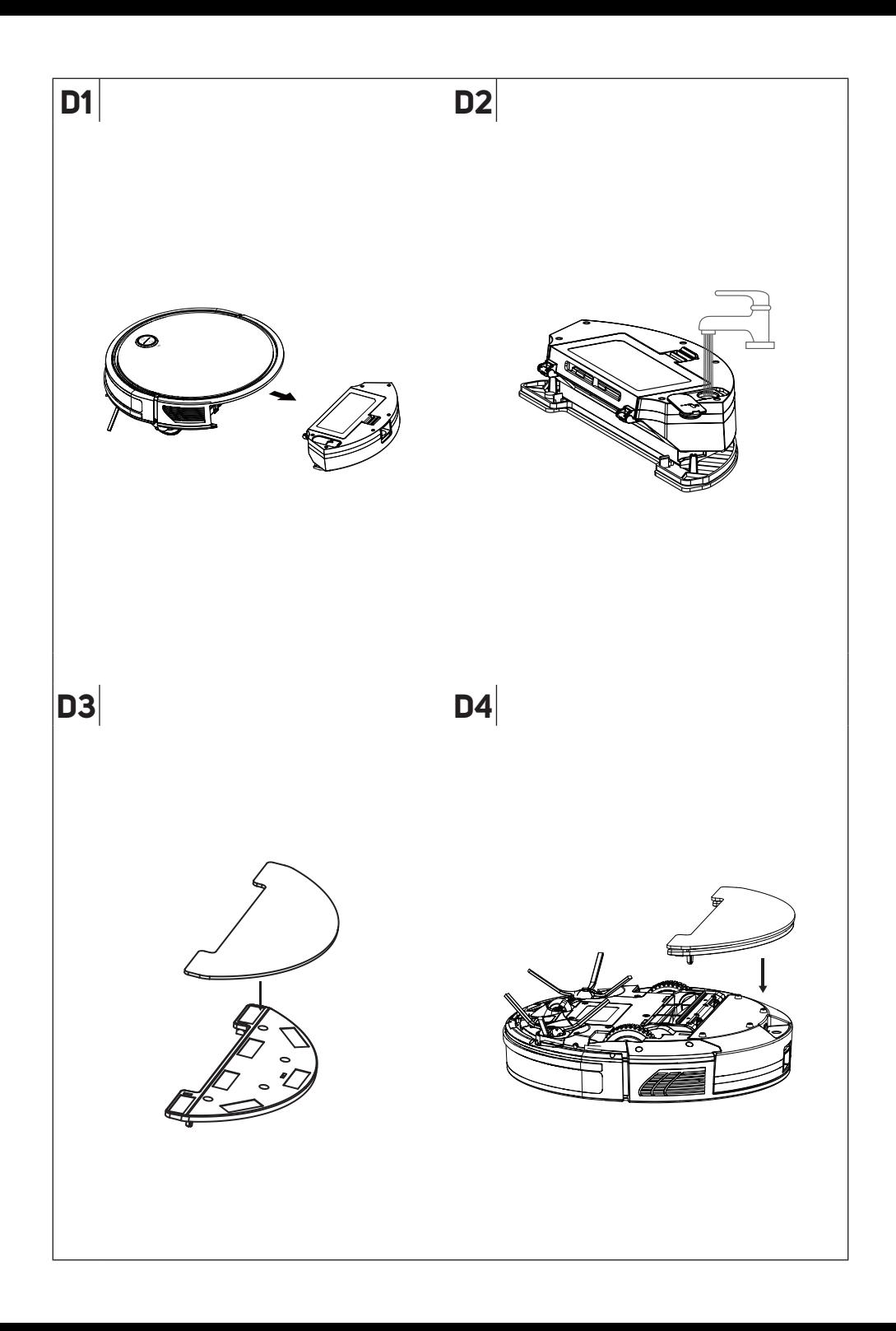

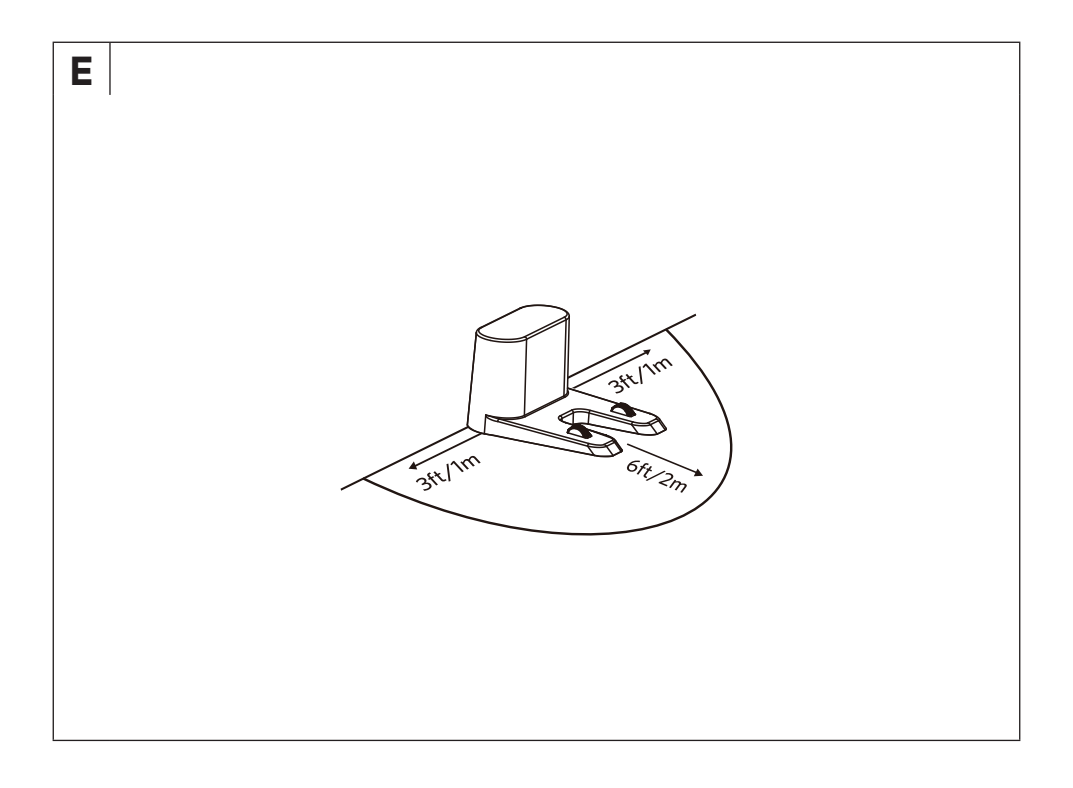

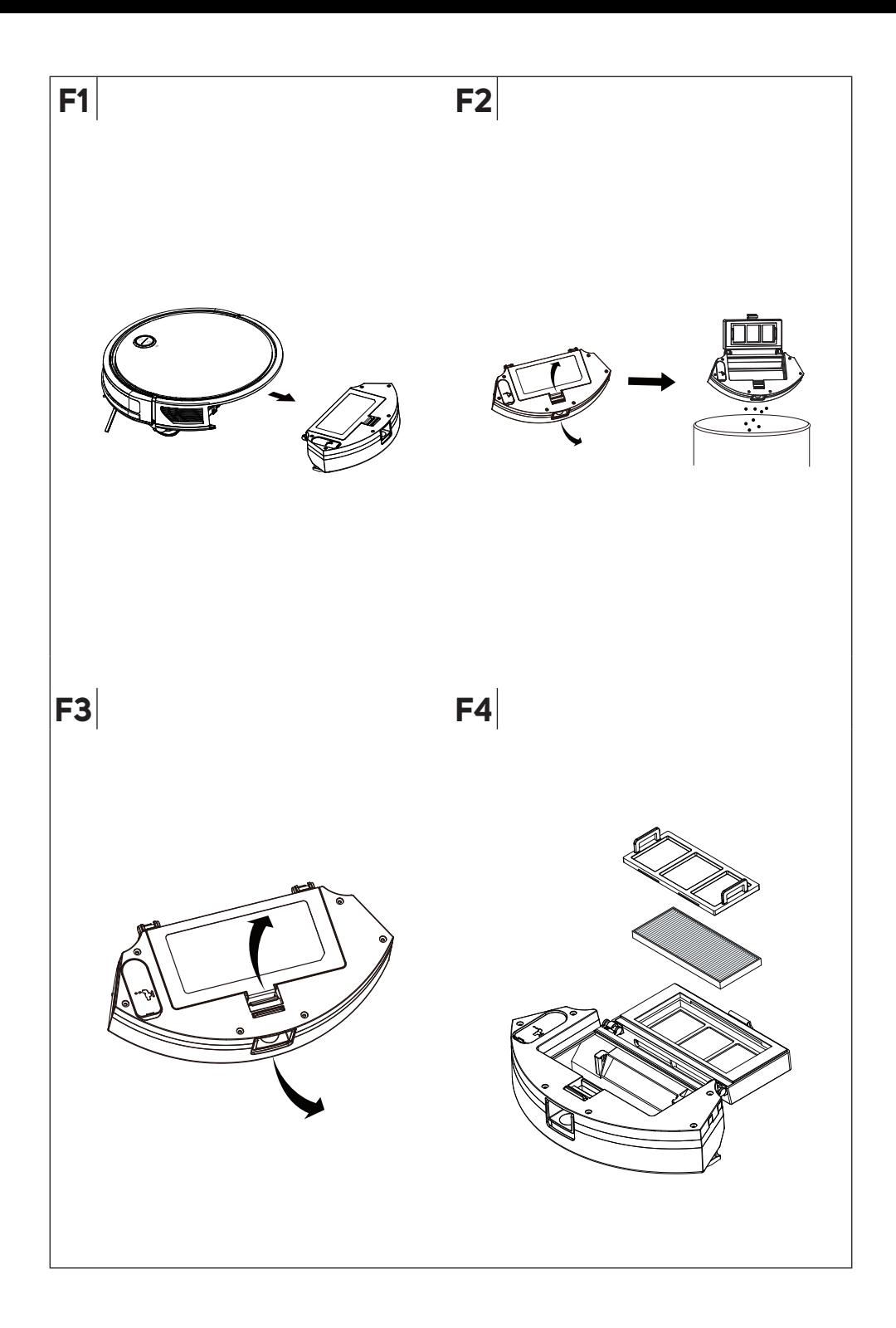

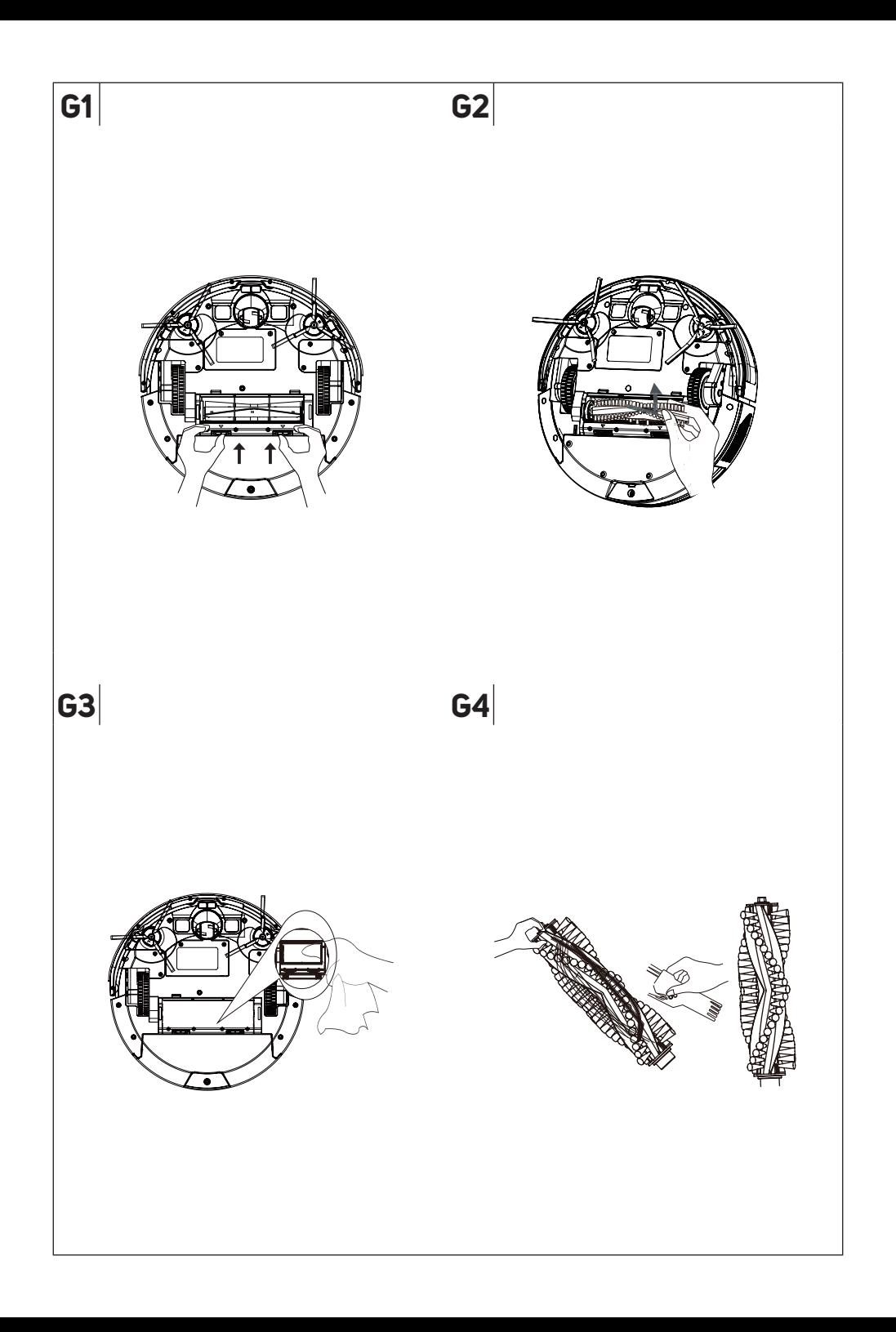

## **Важные инструкции по технике безопасности**

## **ВНИМАТЕЛЬНО ПРОЧТИТЕ И СОХРАНИТЕ ИХ ДЛЯ ПОСЛЕДУЮЩЕГО ИСПОЛЬЗОВАНИЯ.**

- Дети старше 8 лет и люди с ограниченными физическими, сенсорными или умственными возможностями или люди, не имеющие опыта использования подобных приборов, могут использовать этот прибор только под присмотром человека, отвечающего за их безопасность, или после того, как они будут соответствующим образом проинструктированы о безопасном использовании прибора и поймут потенциальную опасность неправильного использования.
- Детям запрещается играть с этим прибором. Детям запрещается выполнять уход и обслуживание прибора без присмотра взрослых.
- В случае повреждения адаптера питания или зарядной станции, для того, обратитесь в официальный сервисный центр для их замены, чтобы избежать возникновения опасных ситуаций. Запрещается использовать прибор при наличии повреждений адаптера питания или зарядной станции.
- Перед каждой очисткой или иходом отсоединяйте прибор от розетки и выключайте его главным выключателем.
- Прибор должен использоваться только с зарядной станцией и адаптером питания, которые входят в комплект поставки прибора.

## **ОСТОРОЖНО!**

Не используйте зарядную станцию или адаптер питания для подзарядки аккумуляторных батарей или приборов, не предназначенных для этой цели. Подключайте адаптер питания только к розетке с защитным контактом.

#### **Электробезопасность**

- Перед тем, как включить адаптер в розетку, проверьте соответствие напряжения на табличке с техническими характеристиками устройства с напряжением сети.
- Подключайте адаптер питания только к соответствующим образом заземленной розетке. Не пользуйтесь удлинительным кабелем.
- Не тяните за адаптер питания, чтобы отсоединить его от розетки. Это может привести к повреждению адаптера питания или розетки. Чтобы отсоединить адаптер питания от розетки, аккиратно потяните за вилки кабеля.
- Не размещайте адаптер питания вблизи источников тепла или острых предметов. Проследите за тем, чтобы кабель питания не свисал с края стола и не касался горячих поверхностей.
- Храните прибор адаптер питания и его кабель в сухом месте.
- Не подсоединяйте и не отсоединяйте адаптер питания мокрыми руками.
- Не снимайте части корпуса, закрывающие электронные компоненты робота-пылесоса или его аккумулятор. Там отсутствуют компоненты, которые может починить пользователь. Доверьте ремонт квалифицированным специалистам.
- Во избежание поражения электрическим током, не подвергайте робот-пылесос, блок питания или адаптер питания воздействию капель или брызг воды, и не погружайте их в воду или другие жидкости.
- Не пользуйтесь роботом-пылесосом, если он не функционирует исправно, если он поврежден или попал в воду.
- Во избежание риска поражения электрическим током не ремонтируйте робот-пылесос самостоятельно и не вносите в него какиелибо изменения. Любой ремонт или настройку прибора необходимо выполнять в авторизованном сервисном центре. Вмешательство в конструкцию робота-пылесоса во время срока действия гарантии могут привести к ее аннулированию.
- Перед каждой очисткой или уходом отсоединяйте робот-пылесос от розетки и выключайте его главным выключателем.

#### **Безопасность во время эксплуатации**

- Робот-пылесос предназначен для использования в бытовых условиях, в офисах и других подобных помещениях. Не используйте его в промышленных исловиях или на открытом воздихе.
- Робот-пылесос не предназначен для всасывания воды, поэтому его нельзя использовать во влажной и мокрой среде, например, в прачечных, ванных комнатах и возле бассейнов. При контакте с влагой внутренняя электроника пылесоса приходит в негодность. Не используйте робот-пылесос для уборки:
	- тлеющих сигарет, горючих или легковоспламеняющихся предметов, таких как спички или пепел;
	- воды и других жидкостей;
	- острых предметов, таких как щепки, иглы, булавки и т. п.;
	- муки, штукатурки и других строительных материалов;
	- крупных обрывков бумажных или полиэтиленовых пакетов, которые могут заблокировать всасывающее отверстие.
- Не оставляйте робот-пылесос под воздействием прямых солнечных лучей и не ставьте его около источников открытого огня или нагревательных приборов.
- Не используйте робот-пылесос на узких высоких поверхностях, таких как стол, шкаф и т. д. Если у пылесоса не будет достаточно пространства для маневров, он может упасть и сломаться.
- Используйте робот-пылесос только с оригинальными принадлежностями, изготовленными его производителем.
- Перед использованием робота-пылесоса убедитесь, что в контейнере для пыли правильно установлен пылевой фильтр.
- Перед тем, как включить робот-пылесос, убедитесь, что входные двери вашей квартиры или дома закрыты. Уберите с пола одежду, бумагу, игрушки, кабели питания или удлинители и другие предметы, которые пылесос может засосать внутрь или за которые он может зацепиться. Приподнимите шторы и занавески, касающиеся земли, чтобы они не попали в пылесос.
- Не кладите на робот-пылесос никакие предметы, не наступайте и не садитесь на него.
- Во время работы робота-пылесоса следите за тем, чтобы поблизости не было детей и домашних животных.
- Во время работы робота-пылесоса следите за тем, чтобы выходные отверстия не были закрыты, а всасывающее отверстие не было заблокировано. Это может привести к повреждению робота-пылесоса.
- Соблюдайте все инструкции данного руководства пользователя по очистке и обслуживанию прибора.

### Робот-пылесос **RU** Руководство пользователя

- Благодарим за приобретение нашего продукта SENCOR; надеемся, что он придется вам по нраву.
- Перел тем как пристипить к использованию ланного прибора. внимательно прочтите руководство пользователя даже в том случае, если у вас уже есть опыт использования аналогичных приборов. Использийте прибор только в соответствии с инструкциями, приведенными в данном руководстве. Сохраните настоящее руководство для последующего использования.
- Рекомендуется сохранить оригинальную коробку, упаковочный материал, чек и подтверждение степени ответственности или гарантийный талон продавца, по крайней мере, на время действия законного права на гарантию исполнения или качества. При необходимости транспортировки прибора мы рекомендуем снова цпаковать его в оригинальную коробку от производителя.

#### ОПИСАНИЕ РОБОТА-ПЫЛЕСОСА

- $A1$  KHO<sub>I</sub>KA  $O(nn)$ включения и прерывания автоматической цборки) А2 Кнопка ○ для отправки
- робота-пылесоса на зарядную станцию
- A3 Индикатор Wi-Fi
- Инфракрасные датчики A4
- А5 Датчики предотвращения
- паления **A6** Колесики
- **A7** Комбинированный контейнер для пыли
- с емкостью для воды 2 в 1 **A8** Запялные контакты ΔQ Переднее поворотное
- KORPCHKO A10 **Боковые влашающиеся**
- **ILIATION**
- ОПИСАНИЕ ЗАРЯДНОЙ СТАНЦИИ
- В1 Индикатор зарядки
- ВЗ Разъем для клеммы anantena

автоматической цборки /

прерывания цборки

**С7** Кнопка © для начала

сброса Wi-Fi

цборки вдоль стен

СВ Кнопка (Эдля включения/

**A11** Аккимиляторная батарея

(под крышкой)

**А14** Фильтр НЕРА

**UUS BULL** 

**A16** Кнопка извлечения

сбора пыли

**А19** ЕМКОСТЬ ДЛЯ ВОДЫ

сбора пыли

А21 Насадка-швабра

. . .<br>Швабоы

А22 Держатель насадки-

**A12** Вращающаяся щетка

**A13** Фильтр грубой очистки

**A15** Крышка отверстия емкости

**A17** Коышка контейнера лля

**A18** Контейнер для сбора пыли

А20 Защелка контейнера для

контейнера для сбора пыли

#### ОПИСАНИЕ ПУЛЬТА ДИСТАНЦИОННОГО УПРАВЛЕНИЯ

- $C<sub>1</sub>$  $K$ нопка $\circledast$  лля регилировки  $\circ$  С6 Кнопка  $\mathbb N$  лля включения мощности всасывания
- $C2$ Кнопки направления для движения пылесоса ...<br>вперед/назад/влево/вправо
- Кнопка <sup>@</sup> для запуска  $C<sub>3</sub>$ локальной уборки
- Кнопка ® возврата  $C<sub>4</sub>$ в зарядную станцию
- — —<br>Кнопка © для запуска C5 DAYIMA MOЙКИ

#### **КОМПЛЕКТ ПОСТАВКИ**

Робот-пылесос

Зарядная станция

Пульт дистанционного управления Держатель насадки-швабры

Насадка-швабра (3 шт.)

Фильтр НЕРА (2 шт.: 1 шт. цстановлен в пылесосе; 1 шт. запасной

фильтр НЕРА)

-<br>Боковая вращающаяся щетка (4 шт. 2 шт. цстановлены в пылесосе: 2 шт. запасные боковые вращающиеся щетки)

Алаптер питания Щетка для чистки Батарейки ААА для пульта ДУ (2 шт.)

#### НАЗНАЧЕНИЕ И ОСОБЕННОСТИ РОБОТА-ПЫЛЕСОСА

• Робот-пылесос предназначен для иборки всех видов твердых полов: например, полов с покрытием из дерева или ламината, плитки, винила и т. п., а также ковров с коротким ворсом. В процессе цборки робот-пылесос эффективно совмещает различные методы для достижения оптимальной очистки всей поверхности пола.

- Всасывающее отверстие эффективно цдаляет волосы, шерсть ломашних животных и т. л. Боковые вращающиеся шетки выметают сор из триднодостипных мест вдоль стен, мебели и в углах. Резиновые колесики с приводом защищают уязвимые покрытия от царапин, позволяя пылесосу преодолевать пороги высотой до 1,6 см и забираться на ковер толщиной до 1,6 см.
- Обрезиненный бампер позволяет пылесосу мягко придвинуться вплотную к препятствию и эффективно очистить поверхность пола рядом с ним. Инфракрасные датчики в переднем бампере предотвращают столкновение робота-пылесоса с препятствиями. Нижние датчики, предохраняющие от падения со ступеней, позволяют безопасно использовать робот-пылесос в помещениях с лестницами.
- Пульт ДУ используется для удобной работы, что позволяет включать и выключать пылесос, переводить его в автоматический режим цборки, выбирать режим работы или отправлять робот-пылесос в зарядную станцию.
- Пылесос оснащен функцией GYRO MAPPING (гироскопической ориентации в пространстве), позволяющей определять геометрию пространства помещения, в котором производится уборка, чтобы очистка пола выполнялась более эффективно. Эта функция является встроенной и не подлежит регулировке.

#### РЕЖИМЫ УБОРКИ РОБОТА-ПЫЛЕСОСА

#### Автоматическая иборка

Это - основная программа пылесоса. Она представляет собой интеллектуальную программу, которая выбирает наиболее эффективный маршрут для уборки максимальной площади. Когда цборка будет закончена, она выключается, после чего пылесос находит зарядную станцию и стыкуется с ней.

#### Режим локальной иборки

Робот-пылесос эффективно очищает область диаметром около 1 м, начиная пылесосить из центральной точки и перемещаясь по спирали наружу, а затем обратно внутрь к центральной точке. Это обеспечивает высокоэффективную очистку определенного участка с повышенной мощностью всасывания.

#### Режим иборки вдоль стен

Робот-пылесос начнет пылесосить вдоль стен, ножек мебели и т. д.

#### Примечание.

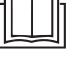

Перед включением робота-пылесоса обязательно цбедитесь, что он полностью заряжен и что из зоны уборки были убраны препятствия, посторонние плелметы кабели и т п

#### ПОЛГОТОВКА РОБОТА-ПЫЛЕСОСА

Достаньте робот-пылесос и все принадлежности из цпаковки. .<br>Пооверьте, что вы распаковали все части.

Убелитесь в отситствии поврежлений робота-пылесоса или его приналлежностей.

Снимите защитные пленки и рекламные наклейки с роботапылесоса и всех его принадлежностей.

# В2 Зарядные контакты

#### **Установка боковых вращающихся щеток**

Боковые вращающиеся щетки предназначены для гладких полов и обеспечивают эффективную уборку в углах, вдоль стен и мебели. Переверните пылесос вверх дном. Установите вращающиеся щетки на предназначенные для них штифты и закрепите их отверткой. Переверните пылесос обратно.

При использовании пылесоса для уборки помещения с коврами, снимите вращающуюся щетку. Снятие производится в обратной последовательности.

#### **КОМБИНИРОВАННЫЙ КОНТЕЙНЕР ДЛЯ ПЫЛИ С ЕМКОСТЬЮ ДЛЯ ВОДЫ 2 В 1**

Комбинированный контейнер для пыли с емкостью для воды позволяет одновременно чистить пол пылесосом и вытирать его. Робот-пылесос убирает мусор и пыль, затем вытирает пол. В зависимости от предполагаемого применения робота-пылесоса необходимо залить в емкость воду и закрепить держатель насадкишвабры.

#### **Использование робота-пылесоса только в качестве пылесоса**

- 1. При использовании робота-пылесоса только в качестве пылесоса, убедитесь перед использованием, что вставленный контейнер для пыли пуст.
- 2. Для снятия контейнера для пыли нажмите кнопки извлечения контейнера и извлеките его из пылесоса — см. рисунок **D1**.
- 3. Вставьте контейнер для пыли в робот-пылесос так, чтобы крышка контейнера для пыли была направлена вверх, а выходное отверстие наружу — см. рисунок **D1.** Слегка нажмите на контейнер сзади до щелчка. Это указывает на правильную установку контейнера в пылесосе.

#### **Использование робота-пылесоса для уборки пылесосом и влажной уборки пола**

При использовании робота-пылесоса одновременно для уборки пылесосом и мойки полов, необходимо заполнить емкость водой и прикрепить к нижней стороне контейнера держатель насадкишвабры.

- Извлеките контейнер для пыли с робота-пылесоса, нажав кнопку извлечения контейнера и вытянув его из пылесоса см. рисунок **D1**.
- 2. Откройте крышку емкости для воды и залейте в отверстие чистую воду — см. рисунок **D2**.

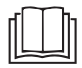

#### **Примечание.**

Для протирки рекомендуется использовать только чистую воду. Если добавить чистящее средство, оно может вспениться и ихилиить полачи волы на чехол. или образовать подтеки на полу, которые проявятся после его высыхания.

- 1. Наденьте насадку-швабру на держатель см. рисунок **D3**. Перед надеванием насадки рекомендуется слегка смочить и слегка отжать ее. Это ускорит смачивание и последующее протирание пола.
- 2. Крепко закройте крышку и вставьте контейнер в робот-пылесос так, чтобы крышка контейнера для пыли была направлена вверх, а выходное отверстие наружу — см. рисунок **D1.** Слегка нажмите на контейнер сзади до щелчка. Это указывает на правильную установку контейнера в пылесосе.
- 3. Переверните робот-пылесос вверх дном и поместите держатель с насадкой-шваброй на контейнер так, чтобы штифты на держателе вошли в отверстия в контейнере — см. рисунок **D4**. Слегка нажмите на держатель до щелчка. Это .<br>Тіказывает, что держатель с насадкой-шваброй правильно закреплен.

**. . . . . . . . . . . . . . . . . . . . . . . . . . . . . . . . . . . . . . . . . . . . . . . . . . . . . . . . . . . . . . . . . . . .** 

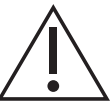

#### **Осторожно!**

Не используйте робот-пылесос для чистки и влажной уборки ковриков, дорожек и т. п. Перед чисткой ковров необходимо снять держатель с насадкой-шваброй.

#### **РАЗМЕЩЕНИЕ ЗАРЯДНОЙ СТАНЦИИ**

- Зарядная станция используется для автоматической подзарядки аккумуляторной батареи, поэтому пылесос должен иметь хороший доступ к ней.
- Поставьте зарядную станцию у стены на твердую, горизонтальную и сухую поверхность в пределах досягаемости розетки — см. рисунок **E**. Убедитесь, что в пределах 1 м слева .<br>и справа и 2 м перед станцией нет ступенек или препятствий, которые помешали бы пылесосу успешно найти зарядную станцию и пристыковаться к ней.
- Вставьте разъем адаптера питания в гнездо в зарядной станции и вставьте вилку адаптера в розетку. Расположите кабель питания так, чтобы он не запутался во вращающихся щетках пылесоса.
- Если вы не собираетесь использовать пылесос в течение длительного времени, отсоедините зарядную станцию от розетки и уберите ее на хранение в сухое, чистое и прохладное место.

#### **. . . . . . . . . . . . . . . . . . . . . . . . . . . . . . . . . . . . . . . . . . . . . . . . . . . . . . . . . . . . . . . . . . . . ЗАРЯДКА РОБОТА-ПЫЛЕСОСА**

• Пылесос можно заряжать в зарядной станции, которую пылесос ищет автоматически по окончании уборки.

#### **Первая зарядка пылесоса**

- Перед первым использованием необходимо полностью зарядить робот-пылесос. Поставьте робот-пылесос на зарядку продолжительностью до 12 часов.
- Возьмите пылесос в руки и поставьте его в зарядную станцию так, чтобы зарядные контакты снизу пылесоса примкнули к зарядным контактам сборной станции. После соединения контактов начнется процесс зарядки.

#### **Автоматическая зарядка**

- Робот-пылесос использует функцию автоматической зарядки после каждой законченной уборки и в случае, если во время работы обнаруживается низкий уровень заряда аккумуляторной батареи. Робот-пылесос начинает активный поиск зарядной станции. Поэтому важно, чтобы она была постоянно подключена к источнику питания и доступна для пылесоса.
- Робот-пылесос можно также отправить на зарядку нажатием кнопки зарядки прямо на пылесосе на пульте ДУ. В таком случае робот-пылесос прекращает работу и начинает поиск зарядной станции.
- После стыковки с зарядной станцией начнется цикл зарядки. Полная зарядка занимает приблизительно 4–6 часов. Фактическое время зарядки зависит от чровня заряда аккумулятора в начале зарядки.
- Полная зарядка обеспечивает до 100 минут работы (с низкой мощностью всасывания).
- Если во время цикла зарядки контакты разъединятся, то пылесос самостоятельно отъедет от подставки, затем снова встанет на нее для продолжения зарядки, если для этого не будет препятствий.
- Если подача питания прервана, то цикл зарядки будет приостановлен и снова начнется после возобновления подачи питания.
- В случае превышения максимального тока зарядки, процесс зарядки автоматически прерывается.
- Если робот-пылесос полностью разряжен, например, из-за того, что он не может найти зарядную станцию или пристыковаться к ней, его необходимо установить будет вручную. **. . . . . . . . . . . . . . . . . . . . . . . . . . . . . . . . . . . . . . . . . . . . . . . . . . . . . . . . . . . . . . . . . . . .**

#### **УПРАВЛЕНИЕ ПЫЛЕСОСОМ С ПОМОЩЬЮ КНОПОК**

• Кнопки на роботе-пылесосе предназначены для основных операций управления. Для расширенного управления используйте пульт ДУ или приложение.

#### **Включение/выключение робота-пылесоса**

- Нажмите и удерживайте кнопку  $\mathbb O$  в течение 3 секунд для включения робота-пылесоса. Робот-пылесос переключится в режим ожидания.
- Нажмите и удерживайте кнопку  $\mathbb O$  в течение 3 секунд для выключения робота-пылесоса.

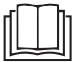

#### **Примечание.**

Робот-пылесос невозможно выключить во время зарядки.

#### **Запуск автоматической уборки**

Нажмите кнопку  $\mathbb O$  для запуска автоматической уборки.

#### **Прерывание уборки**

Если во время работы робота-пылесоса нажать кнопки  $\mathbb O$ , работа робота-пылесоса будет прервана. Повторное нажатие кнопки  $\circlearrowleft$ возобновит работу.

#### **Отправка в зарядную станцию**

Если робот-пылесос нужно отправить в зарядную станцию, нажмите кнопки  $\hat{\triangle}$  на роботе-пылесосе. Робот-пылесос прервет уборку и пристыкуется к зарядной станции.

#### **. . . . . . . . . . . . . . . . . . . . . . . . . . . . . . . . . . . . . . . . . . . . . . . . . . . . . . . . . . . . . . . . . . . . УПРАВЛЕНИЕ ПЫЛЕСОСОМ С ПОМОЩЬЮ ДИСТАНЦИОННОГО УПРАВЛЕНИЯ**

- Нажмите на защелку крышки на задней стороне пульта ДУ и снимите крышки.
- Вставьте две батарейки типа ААА (1,5 В) в пульт ДУ. При установке батареек соблюдайте правильную полярность, которая обозначена внутри отсека для батареек. Верните крышку на место и закройте ее.
- Замените разряженные батарейки новыми. Не устанавливайте батарейки различных типов либо старые и новые батарейки одновременно.
- Дальность сигнала пульта ДУ составляет приблизительно 6 м.
- При замене батареек сначала достаньте разряженные батарейки, затем вставьте новые.

### **Примечание.**

Никогда не используйте вместе старые и новые батарейки а также батарейки различных типов.

#### **Запуск уборки**

- Нажмите кнопку  $\mathbb N$  для запуска автоматической уборки.
- Нажмите кнопку для запуска локальной уборки.
- Нажмите кнопку для запуска уборки вдоль стен.
- Робот-пылесос запустится и начнет пылесосить. По завершении уборки пылесос выключится, а пылесос найдет зарядную станцию и пристыкуется к ней для подзарядки.
- Если пылесос обнаруживает низкий уровень заряда во время уборки, он прервет уборку и начнет поиск зарядной станции для зарядки.

#### **Прерывание уборки**

Нажмите Д| кнопку во время работы пылесоса, чтобы остановить его работу. Снова нажмите кнопку DI, чтобы возобновить работу.

#### **Остановка ручной уборки**

• Если цборкц нцжно прервать до ее завершения, нажмите кнопку  $\circledcirc$ , чтобы робот-пылесос остановился, прервал уборку и вернулся в зарядную станцию.

#### **Запуск мойки полов**

- Убедитесь, что держатель с насадкой-шваброй прикреплен к пылесосу, а в емкости есть вода.
- Нажмите кнопку (®, после чего прозвучит звуковой сигнал индикации мощности мойки (одно нажатие: низкая мощность; два нажатия: стандартная мощность; три нажатия: выкл.). Режим . .<br>мойки включится.
- $\epsilon$ сли нажать на кнопку  $\circledcirc$ еще и раз и ни один звуковой сигнал не прозвучит, режим мойки выключится.

#### **Регулировка мощности всасывания**

- Регулируйте мощность всасывания в соответствии с типом покрытия пола и уровнем загрязненности.
- $\Box$ оследовательно нажимайте кнопки $\circledast$  для регулировки нужной мощности всасывания от самой низкой к самой высокой.

#### **Перемещение робота-пылесоса**

- Кнопки направления используются для ручного перемещения робот-пылесоса. В то же время необходимо, чтобы роботпылесос в это время не работал.
- Кнопка  $\wedge$  используется для перемещения вперед.
- Кнопка используется для поворота робота-пылесоса на 180°.
- Кнопка используется для поворота робота-пылесоса на 90° влево и его перемещения влево.
- Кнопка используется для поворота робота-пылесоса на 90° вправо и его перемещения вправо.

#### **. . . . . . . . . . . . . . . . . . . . . . . . . . . . . . . . . . . . . . . . . . . . . . . . . . . . . . . . . . . . . . . . . . . . УПРАВЛЕНИЕ ПЫЛЕСОСОМ С ПОМОЩЬЮ МОБИЛЬНОГО ПРИЛОЖЕНИЯ**

- Роботом-пылесосом можно управлять с помощью приложения Sencor HOME.
- Установите приложение в своем мобильном телефоне, зарегистрируйтесь и управляйте роботом-пылесосом через приложение.

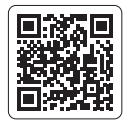

Если приложение уже установлено, добавьте робот-пылесос к своим устройствам. На мобильном телефона должны быть включены службы определения местоположения функции Bluetooth.

#### **Добавление робота-пылесоса в список устройств посредством Bluetooth**

Вы можете добавить робот-пылесос в приложение Sencor HOME, выполнив сопряжение посредством Bluetooth.

- 1. Включите функцию Bluetooth на мобильном телефоне.<br>2 Включите робот-пылесос
- 2. Включите робот-пылесос.<br>3. Откройте приложение и н
- Откройте приложение и нажмите значок «+» на главной странице.
- 4. Устройство предложит опции «Не добавлять истройство / Перейти к добавлению устройства».
- 5. Нажмите на «Перейти к добавлению устройства», и приложение автоматически поможет вам добавить его.

#### **Примечание.**

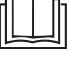

Если соединение Bluetooth не работает или невозможно, убедитесь, что между телефоном и роботом-пылесосом нет препятствий и оба устройства находятся близко друг к другу.

#### **Добавление робота-пылесоса в список устройств с помощью QR-кода**

- Робот-пылесос можно добавить в приложение Sencor HOME с помощью указанного ниже QR-кода. На главной странице приложения нажмите на значок «+», а на экране добавления устройства нажмите на значок [–] в правом верхнем углу.
- После сканирования QR-кода вам будет предложено выбрать сеть Wi-Fi. Выберите сеть, введите пароль и нажмите «Next» (далее).
- Вам будет предложено перезагрузить устройство. Нажмите и удерживайте кнопки  $\circ$ и $\circ$ на корпусе робота-пылесоса в течение 5 секунд или кнопку на пульте ДУ. Индикатор Wi-Fi замигает. Это означает, что робот-пылесос готов к сопряжению. Инструкции также можно найти на экране приложения.
- Убедитесь, что индикатор (Wi-Fi) в приложении мигает и нажмите «Next» (далее).
- Нажмите на «Подключить». Далее в настройках Wi-Fi в вашем мобильном устройстве подключите Wi-Fi к роботу-пылесосу. После этого вернитесь в приложение и дождитесь завершения сопряжения робота-пылесоса.
- В списке истройств на главном экране нажмите на значок робота-пылесоса и войдите в интерфейс управления.

**QR-код для добавления панели управления робота-пылесоса в приложение Sencor HOME**

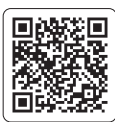

#### **Добавление робота-пылесоса в список устройств вручную**

- Находясь на главном экране, нажмите «Add Device» (добавить устройство) или «+» в верхнем правому углу, а затем выберите «Add Device» (добавить устройство).
- Появится экран с категориями приборов и списком приборов.
- Нажмите на «Роботы-пылесосы» и выберете модель роботапылесоса из списка устройств.
- На следующем экране вам будет предложено выбрать сеть Wi-Fi. Выберите сеть, введите пароль и нажмите «Next» (далее).
- Вам будет предложено перезагрузить устройство. Нажмите и удерживайте кнопки  $\mathbb O$  и  $\hat{\triangle}$  на корпусе робота-пылесоса в течение 5 секунд или кнопку на пульте ДУ. Индикатор Wi-Fi замигает. Это означает, что робот-пылесос готов к сопряжению. Инструкции также можно найти на экране приложения.
- Убедитесь, что индикатор (Wi-Fi) в приложении мигает и нажмите «Next» (далее).
- Нажмите на «Подключить». Далее в настройках Wi-Fi в вашем мобильном устройстве подключите Wi-Fi к роботу-пылесосу. После этого вернитесь в приложение и дождитесь завершения сопряжения робота-пылесоса.
- В списке устройств на главном экране нажмите на значок робота-пылесоса и войдите в интерфейс управления.

#### **Сброс Wi-Fi**

Нажмите и цдерживайте кнопки  $\mathbb O$  и  $\hat{\triangle}$  на корпусе роботапылесоса в течение 5 секунд или кнопку ⊙ на пульте ДУ. Индикатор Wi-Fi замигает.

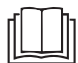

#### **Примечание.**

При подключении к Wi-Fi рекомендуется отключить мобильные данные в настройках мобильного телефона.

#### **ОЧИСТКА И УХОД**

• Перед очисткой всегда выключайте пылесос с помощью кнопки .

**. . . . . . . . . . . . . . . . . . . . . . . . . . . . . . . . . . . . . . . . . . . . . . . . . . . . . . . . . . . . . . . . . . . .** 

- Запрещается использовать для очистки абразивные чистящие средства, разбавители и т. п.
- Пренебрежение чисткой и уходом может отрицательно повлиять на работоспособность пылесоса и привести к снижению его производительности. **. . . . . . . . . . . . . . . . . . . . . . . . . . . . . . . . . . . . . . . . . . . . . . . . . . . . . . . . . . . . . . . . . . . .**

#### **РОБОТ-ПЫЛЕСОС**

#### **Опорожнение контейнера для пыли**

- 1. Чтобы снять контейнер для пыли, нажмите кнопку извлечения контейнера — см. рисунок **F1** — и извлеките его из пылесоса.
- 2. Поместите контейнер над мусорным ведром и переверните его вверх дном так, чтобы крышка контейнера была направлена вниз.
- 3. Нажмите на замок крышки и осторожно откройте крышку. Выбросьте содержимое контейнера высыпается в мусорное ведро — см. рисунок **F2**.
- 4. Закройте крышку и слегка нажмите на нее до щелчка. Это указывает на правильную фиксацию крышки.

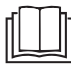

#### **Примечание.**

Из гигиенических соображений рекомендиется опорожнять контейнер за пределами жилых помещений.

#### **Очистка контейнера для пыли**

- Для снятия контейнера для пыли нажмите кнопку извлечения контейнера и извлеките его из пылесоса — см. рисунок **F1**.
- 2. Нажмите на замок крышки и откройте крышку контейнера для пыли — см. рисунок **F3**.
- 3. Нажмите на замок фильтра грубой очистки. Достаньте фильтр грубой очистки, поролоновый фильтр и фильтр HEPA из крышки — см. рисунок **F4**.
- 4. Вытряхнете фильтр HEPA и поролоновый фильтр, удалите из них загрязнения с помощью мягкой шетки или сихой ткани. В случае сильного загрязнения их можно очистить другим пылесосом со щеточной насадкой. Не мойте фильтр HEPA в воде. Это может повредить крышку. Если фильтр HEPA сильно загрязнен, поврежден или деформирован, замените его на новый. Рекомендуется менять фильтр HEPA в зависимости от частоты использования, но не реже одного раза за полгода.
- 5. Промойте фильтр грубой очистки под проточной водой и протрите насухо чистой салфеткой.
- 6. Протрите контейнер для пыли слегка влажной губкой и высушите чистой салфеткой. При необходимости в контейнер для пыли можно залить небольшое количество чистой воды и протереть губкой. После этого тщательно вытрите насухо чистой салфеткой.
- 7. Вставьте фильтр HEPA, поролоновый фильтр, затем фильтр грубой очистки в крышку. Слегка нажмите на фильтр грубой очистки до щелчка. Это означает правильную фиксацию фильтра грубой очистки.
- 8. Закройте крышку контейнера для сбора пыли. Слегка нажмите на крышку до щелчка. Это указывает на правильное закрытие крышки.

#### **Осторожно!**

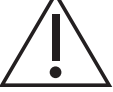

Перед установкой фильтра в контейнер для пыли и закрытием крышки обязательно убедитесь, что все части чистые и полностью сухие. В противном случае возможно повреждение робота-пылесоса.

#### **Очистка емкости для воды и насадки-швабры**

Емкость для воды, держатель насадки-швабры и насадкушвабру необходимо очищать после каждого применения, чтобы предотвратить образование плесени и вредных микроорганизмов, которые могут создавать неприятный запах и вредить здоровью.

- 1. Аккуратно снимите держатель насадки-швабры с контейнера для пыли.
- 2. Аккуратно снимите насадку-швабру с держателя.<br>3. Пля снятия контейнера для пыли нажмите кнопкц
- Для снятия контейнера для пыли нажмите кнопку извлечения контейнера и извлеките его из пылесоса.
- 4. Поместите контейнер для пыли над умывальником или мойкой и откройте крышку емкости для воды. Переверните емкость вверх дном и подождите, пока из нее вытекут остатки воды. При необходимости слегка встряхните емкость, чтобы вода вытекла полностью.
- 5. Оставьте крышку емкости для воды открытой и оставьте емкость высыхать в сухом и хорошо проветриваемом месте.
- 6. Протрите держатель насадки-швабры слегка смоченной губкой, затем вытрите насухо чистой тряпкой.
- 7. Выстирайте насадку-швабру вручную в теплой воде с добавлением небольшого количества мягкого стирального порошка, выжмите ее вручную и дайте ей высохнуть. Не стирайте насадку-швабру в стиральной машине и не сушите ее в сушильной машине.

#### **Очистка центральной вращающейся щетки**

Рекомендуется регулярно чистить центральную вращающуюся щетку не реже одного раза в неделю для того, чтобы обеспечить постоянную мощность всасывания робота-пылесоса. Намотанные на щетке волосы и шерсть могут ухудшить мощность и эффективность робота-пылесоса.

- 1. Переверните робот-пылесос вверх дном.
- 2. Нажмите на фиксатор крышки центральной вращающейся щетки и снимите крышку с пылесоса — см. рисунок **G1**, затем снимите вращающуюся щетку — см. рисунок **G2**.
- 3. Очистите место установки вращающейся щетки сухой тканью — см. рисунок **G3**. Проверьте и очистите всасывающее отверстие. Загрязнения и пыль, скопившиеся возле

всасывающего отверстия, могут уменьшить всасывающую мощность пылесоса.

- 4. Удалите с вращающейся щетки весь сор (пыль, намотавшиеся волосы, шерсть домашних животных и т. д.) — см. рисунок **G4**.
- 5. Вставьте вращающуюся щетку обратно в пылесос и установите крышку. Слегка нажмите на крышку до щелчка. Это указывает на правильную фиксацию крышки.

#### **Очистка боковых вращающихся щеток**

- 1. Отпустите винт боковой вращающейся щетки с помощью отвертки.
- 2. Снимите боковую вращающуюся щетку с пылесоса, потянув ее вверх.
- 3. Очистите место крепления щетки от грязи и пыли.
- 4. Очистите щетку от грязи и пыли. При необходимости промойте щетку под проточной водой. Если щетки деформировались во время уборки, опустите их в теплую воду и дайте им возможность восстановить первоначальную форму. Перед тем, как установить щетку на пылесос, дайте ей полностью высохнуть.
- 5. Вставьте боковую вращающуюся щетку в робот-пылесос и закрепите ее винтом.

#### **Очистка датчиков**

- Датчики на роботе-пылесосе важны для его правильного управления и безопасной работы. Поэтому их нужно регулярно чистить и поддерживать в исправном состоянии.
- Протрите датчики сухой мягкой тканью или ватной палочкой.

#### **Очистка внешней поверхности робота-пылесоса**

- Регилярно протирайте поверхность робота-пылесоса сихой мягкой тканью.
- Очищайте переднее поворотное колесико, колесики с приводом, всасывающее отверстие, вращающуюся щетку и нижние датчики не реже одного раза в неделю или чаще.
- Сначала удалите крупную грязь с переднего поворотного колесика и колесиков с приводом. После этого очистите их по всему диаметру слегка влажной тканью и вытрите насухо. Не забудьте очистить зону вокруг колесиков.

#### **Замена фильтра HEPA и поролонового фильтра**

- 1. Достаньте контейнер для пыли и откройте крышку контейнера. Достаньте фильтр грубой очистки, старый поролоновый фильтр и старый фильтр HEPA.
- 2. Вставьте новый фильтр HEPA, новый поролоновый фильтр, затем фильтр грубой очистки в крышку. Слегка нажмите на фильтр грубой очистки до щелчка. Это означает правильную фиксацию фильтра грубой очистки.
- 3. Закройте крышку контейнера для сбора пыли. Слегка нажмите на крышку до щелчка. Это указывает на правильное закрытие крышки.

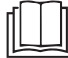

#### **Примечание.**

Всегда меняйте фильтр HEPA и поролоновый фильтр одновременно.

#### **Замена боковой щетки**

По мере использования вращающиеся щетки изнашиваются. Через некоторое время их понадобится заменить на новые. Для заказа новой щетки, обратитесь к продавцу или в авторизованный сервисный центр.

- 1. Отпустите винт боковой вращающейся щетки с помощью отвертки.
- 2. Снимите старую боковую вращающуюся щетку с пылесоса, потянув ее вверх.
- 3. Вставьте новую боковую вращающуюся щетку в робот-пылесос и закрепите ее винтом.

#### **. . . . . . . . . . . . . . . . . . . . . . . . . . . . . . . . . . . . . . . . . . . . . . . . . . . . . . . . . . . . . . . . . . . . ОЧИСТКА ЗАРЯДНОЙ СТАНЦИИ**

#### **Очистка зарядной станции**

Протрите внешнюю поверхность сборной станции сцхой мягкой тканью.

#### **Очистка датчиков**

- Датчики на зарядной станции важны для ее безопасной работы. Поэтому их нужно регулярно чистить и поддерживать в исправном состоянии.
- Протрите инфракрасные датчики и зарядные контакты сухой мягкой тканью или ватным тампоном.

#### **. . . . . . . . . . . . . . . . . . . . . . . . . . . . . . . . . . . . . . . . . . . . . . . . . . . . . . . . . . . . . . . . . . . . ЗАМЕНА АККУМУЛЯТОРНОЙ БАТАРЕИ**

Номер модели сменной аккумуляторной батареи: SRX 3101 В случае необходимости замены аккумуляторной батареи

- выполните следующее:<br>1 Убелитесь что пыт Убелитесь, что пылесос выключен кнопкой <sup>(1</sup>). Переверните пылесос вверх дном.
- 2. Выверните винты крышки аккумуляторной батареи с помощью отвертки, снимите крышку и осторожно извлеките аккимиляторнию батарею.
- 3. Отсоедините разъем аккумуляторной батареи и извлеките ее из пылесоса.
- 4. Подключите новую аккумуляторную батарею и вставьте ее во внутренний отсек. Аккумуляторную батарею можно подключить только одним образом. Разъем обозначен и его невозможно перепутать.
- 5. Установите нижнюю крышку и зафиксируйте ее винтами. Переверните пылесос в рабочее положение.
- 6. Поместите пылесос в зарядную станцию и полностью зарядите аккумуляторную батарею.

**. . . . . . . . . . . . . . . . . . . . . . . . . . . . . . . . . . . . . . . . . . . . . . . . . . . . . . . . . . . . . . . . . . . .** 

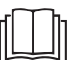

#### **Примечание.**

Робот-пылесос поставляется с истановленной аккумуляторной батареей.

#### **ДЛИТЕЛЬНОЕ ХРАНЕНИЕ**

- Если вы не собираетесь пользоваться пылесосом в течение длительного времени, выполните следующее:
- Очистите пылесос, как описано в разделе ОЧИСТКА И УХОД.
- Отсоедините сборную станцию от розетки. Положите пылесос вместе со всеми его принадлежностями на хранение в сухое, чистое и прохладное место.
- Рекомендуется заряжать пылесос один раз в 3 месяца это продлит срок службы встроенной аккумуляторной батареи.

**. . . . . . . . . . . . . . . . . . . . . . . . . . . . . . . . . . . . . . . . . . . . . . . . . . . . . . . . . . . . . . . . . . . .** 

• Вытащите батарейки из пульта ДУ.

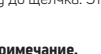

### **УСТРАНЕНИЕ НЕИСПРАВНОСТЕЙ**

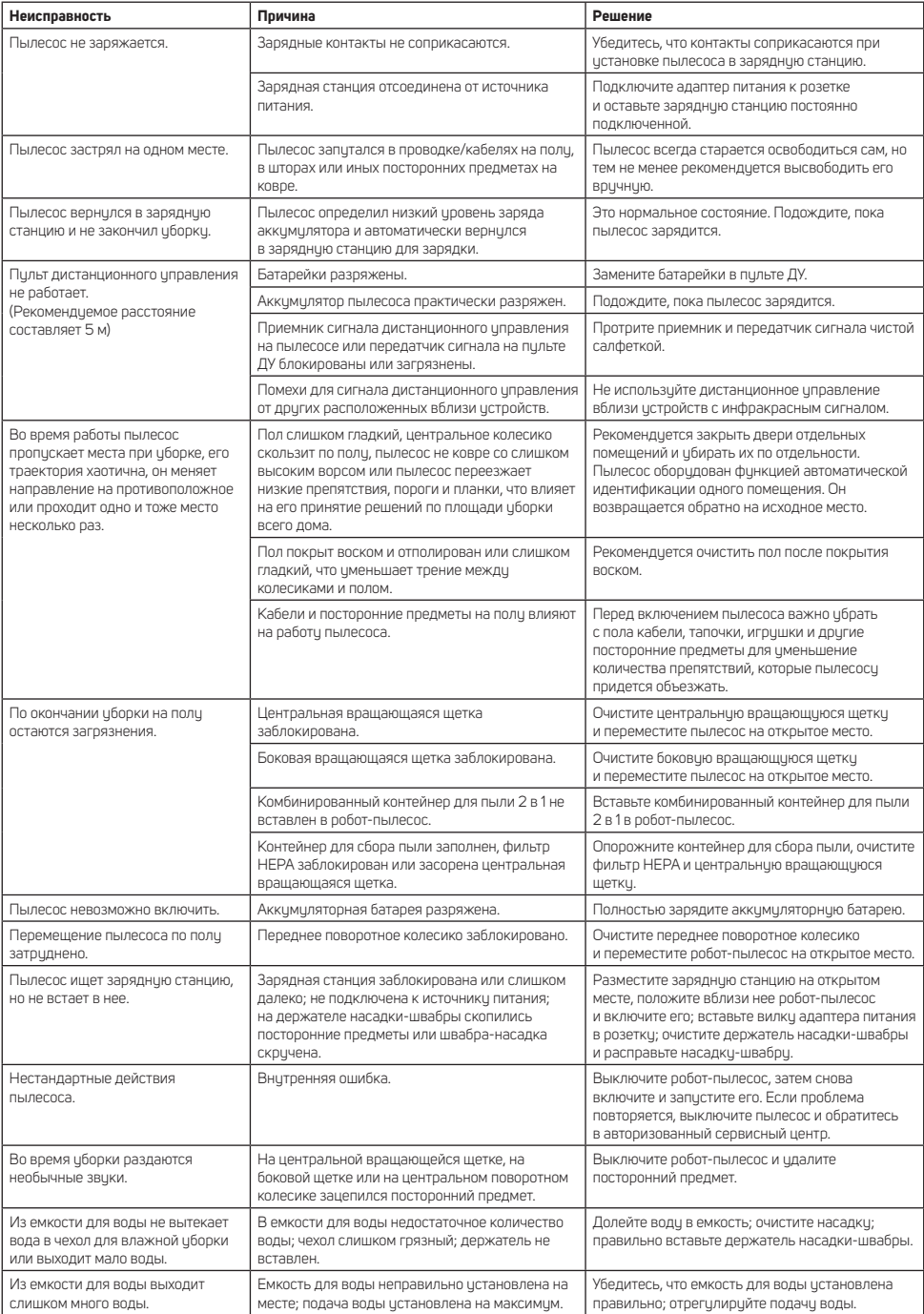

#### **СООБЩЕНИЯ ОБ ОШИБКАХ**

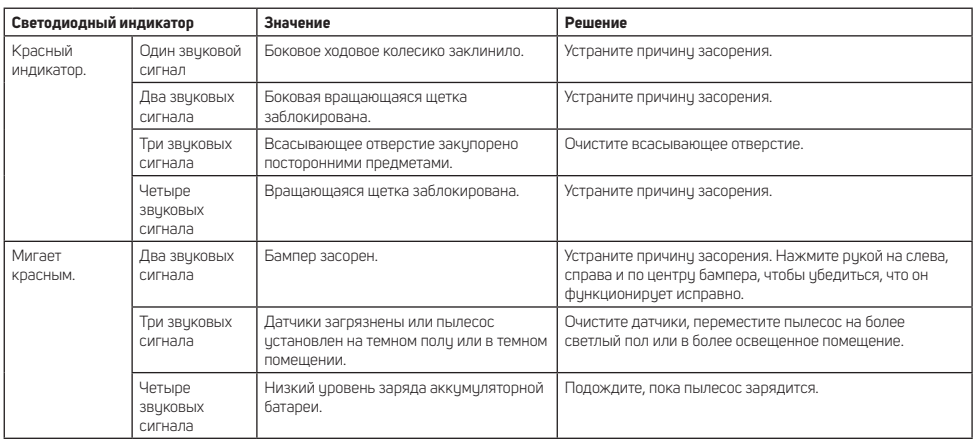

#### **. . . . . . . . . . . . . . . . . . . . . . . . . . . . . . . . . . . . . . . . . . . . . . . . . . . . . . . . . . . . . . . . . . . . ТЕХНИЧЕСКИЕ ХАРАКТЕРИСТИКИ**

#### **Робот-пылесос**

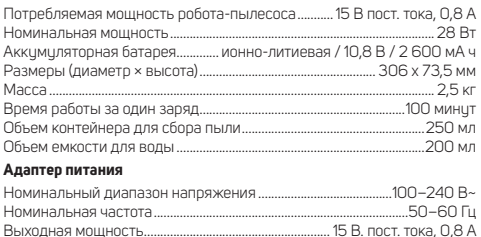

#### **Зарядная станция**

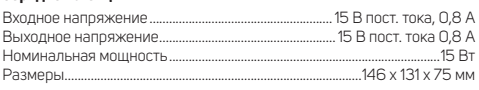

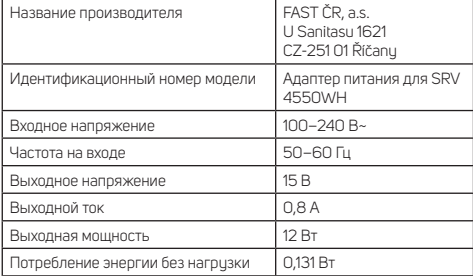

Мы оставляем за собой право вносить изменения в текст и технические характеристики.

### **Оригинальные расходные принадлежности**

SRX 3104 Фильтр HEPA<br>SRX 3103 Запасная бокс

SRX 3103 Запасная боковая вращающаяся щетка<br>SRX 3102 Насалка-швабра Насадка-швабра

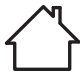

Данный прибор предназначен только для домашнего пользования. Прибор не предназначен для использования на открытом воздухе.

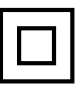

Класс безопасности для защиты от поражения электрическим током:

Класс II — защита от поражения электрическим током обеспечивается двойной или специально упрочненной изоляцией.

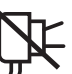

Данный символ означает, что прибор запрещено использовать в случае повреждения штепсельной вилки.

**. . . . . . . . . . . . . . . . . . . . . . . . . . . . . . . . . . . . . . . . . . . . . . . . . . . . . . . . . . . . . . . . . . . .** 

#### **УТИЛИЗАЦИЯ АККУМУЛЯТОРНОЙ БАТАРЕИ**

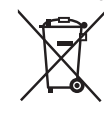

Перед утилизацией изделия или его передачей в предназначенный пункт сбора, необходимо извлечь из нее аккумуляторную батарею. Перед извлечением аккумуляторной батареи следует запустить щипцы для завивки волос и подождать, пока они полностью не разрядятся. Аккумуляторная батарея содержит

вредные для окружающей среды соединения, поэтому она утилизируется отдельно от стандартных бытовых отходов. Соответствующий пункт сбора должен обеспечить его надлежащую утилизацию. **. . . . . . . . . . . . . . . . . . . . . . . . . . . . . . . . . . . . . . . . . . . . . . . . . . . . . . . . . . . . . . . . . . . .** 

#### **УТИЛИЗАЦИЯ ИСПОЛЬЗОВАННЫХ БАТАРЕЕК**

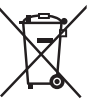

Батарейки содержат вредные для окружающей среды соединения, поэтому они утилизируются отдельно от стандартных бытовых отходов. Использованные батарейки следчет чтилизировать в специальном пункте сбора батареек.

**. . . . . . . . . . . . . . . . . . . . . . . . . . . . . . . . . . . . . . . . . . . . . . . . . . . . . . . . . . . . . . . . . . . .**  Компания SENCOR настоящим заявляет, что радиочастотное устройство типа SRV 4550WH соответствует Директиве 2014/53/ EU. Полный текст Декларации о соответствии ЕС доступен на вебсайте: www.sencor.eu.

FAST ČR, a.s.<br>U Sanitasu 1621<br>CZ-251 01 Říčany<br>www.sencor.eu